# Manual de Integração ERP

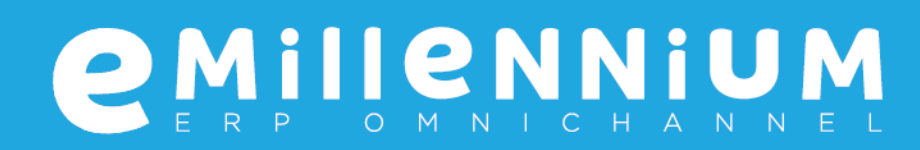

# **INTRODUÇÃO**

O Servidor de aplicação Millennium (wtsBroker) é um serviço que permite a invocação de procedimentos de negócios (chamados de transações) executando em um computador servidor por um programa client. A plataforma Millennium é totalmente construída com base neste servidor, ou seja, não se trata de um recurso feito apenas para permitir integrações. Por isto, o servidor é escalável e provado, provendo um grande número de funções disponíveis que podem ser chamadas pelas APIs disponíveis.

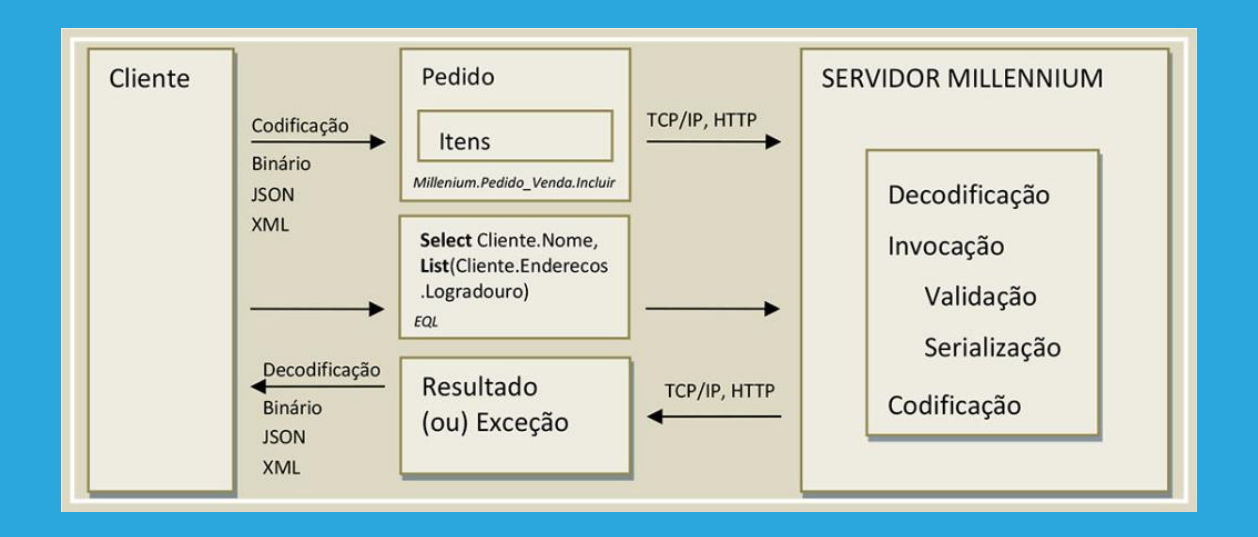

Para permitir a chamada das funções expostas pelo servidor Millennium por qualquer linguagem de programação do Windows, a Millennium desenvolveu um componente ActiveX capaz de manipular e invocar as transações no servidor de aplicações por meio de TCP/IP utilizando um protocolo extremamente compacto e eficiente. A versão 2.0 do SDK possui também um gateway que permite a comunicação via OData/REST com o servidor. Este protocolo utiliza apenas padrões abertos da internet, permitindo a qualquer linguagem capaz de fazer chamadas HTTP acesso às funções do servidor. Qualquer nova integração deve utilizar a API OData/REST.

Devido ao grande volume de chamadas disponíveis na aplicação Millennium, foram desenvolvidas algumas bibliotecas específicas, com chamadas mais concisas, especializadas em certas áreas. Neste documento trataremos do MILLENIUM\_ECO, que foi desenvolvido para integrações onde o pedido de venda é capturado externamente ao MILLENNIUM. Este cenário é típico de sites de e-commerce ou m-commerce, mas pode também ser utilizados em outros cenários como integração com coletores de dados ou qualquer outro dispositivo.

Neste documento trataremos do MILLENIUM\_ECO na perspectiva de BackOffice, que foi desenvolvido para integrações onde o consumidor é um ERP externo ao MILLENNIUM.

A biblioteca Millenium\_Eco foi desenvolvida especialmente para facilitar o uso por integradores com a plataforma Millennium. Esta biblioteca expõe apenas métodos especializados em tarefas comuns de integração como:

• Leitura de faturamentos

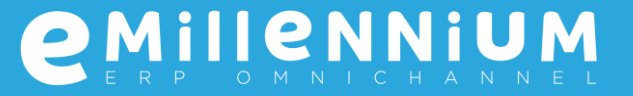

- Gravação de produtos
- Gravação de preços
- Gravação de estoques

Para melhor desempenho em relação à integração, as APIs de gravação foram implementadas para receber lotes de registros como entrada, assim o Millennium processará vários registros de uma só vez a cada chamada, otimizando muito a velocidade do processo devido ao reaproveitamento de transações e consultas no banco de dados. A sugestão inicial é de 50 registros a cada lote, porém este número pode ser modificado para obter o melhor custo/benefício nas chamadas.

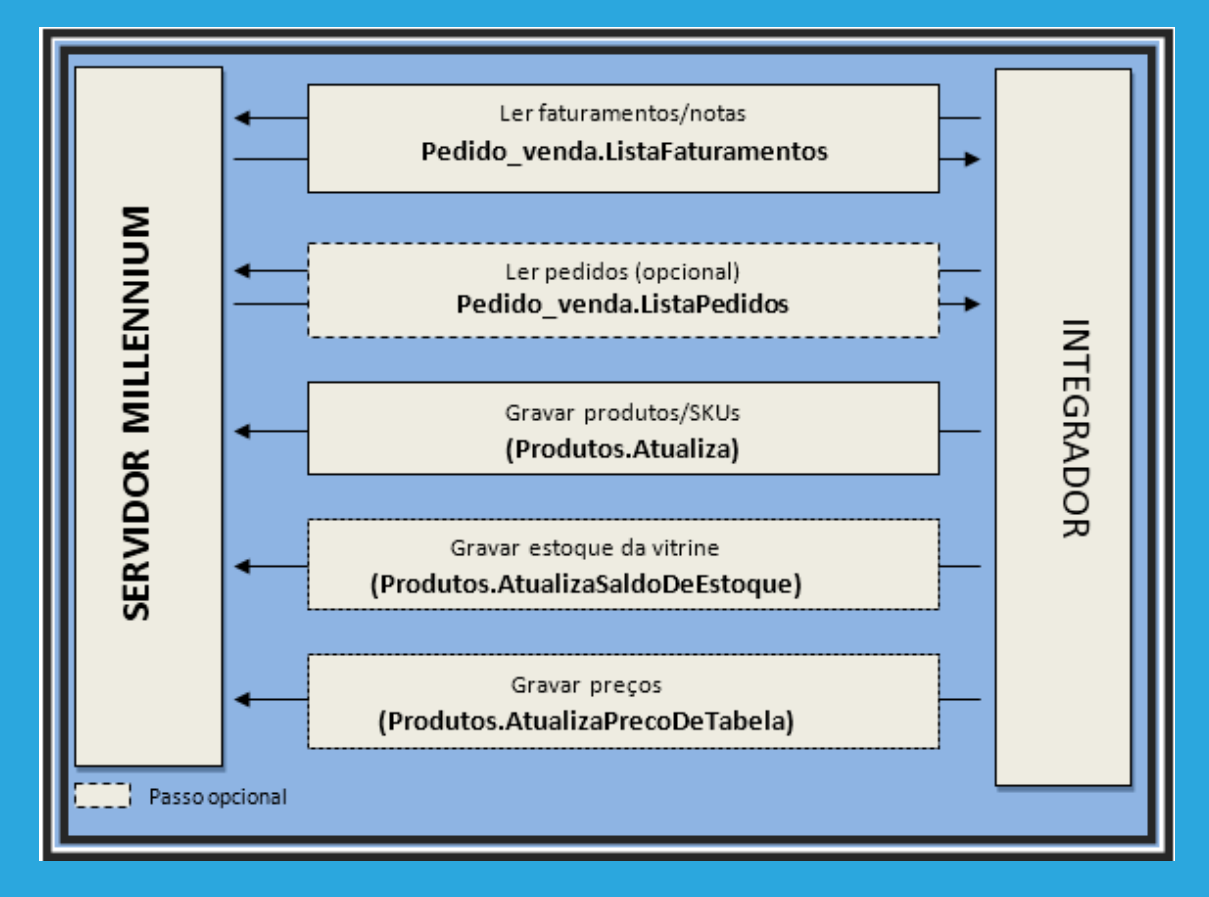

Alguns dos métodos de integração se baseiam no envio de uma data/hora de mudança que o sistema utiliza para retornar apenas os registros que foram modificados a partir dela. Para evitar problemas de sincronização de horários, recomendamos ler a última data de sincronização diretamente dos registros retornados. Isto é possível porque os métodos retornam e são ordenados pelo campo DATA\_ATUALIZACAO. Desta forma é apenas necessário armazenar o valor do último registro lido e repassá-lo à consulta na próxima vez.

Além de limitar a lista dos registros antigos, é possível utilizar a opção \$top nas chamadas para limitar o número de registros retornados. Esta forma de leitura é importante porque equilibra o processamento em lotes menores entre o servidor e sua aplicação. Os métodos que suportam controle de mudança são:

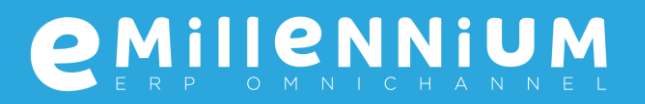

Vitrine.Lista\_Classificacoes Produtos.Lista ou Produtos.ListaVitrine

Produtos.PrecoDeTabela

Produtos.SaldoDeEstoque

Pedido\_Venda.ConsultaStatusWF

Abaixo temos um pseudo-código demonstrando este padrão para a listagem de produtos:

```
Ultima_Data_Atualizacao = LerUltimaDataDeProdutos() //leitura local do seu app
Results =Get("http://millennium.iwise.com.br:888/api/millenium_eco/Produtos/ListaVitrine?V
itrine=1&Data_Atualizacao={0}&$top=50", Format("YYYY-MM-DD-HH-MM-
SS", Ultima_Data_Atualizacao))
ForEach Item in Results do
begin
       ProcessRecord(item)
       Ultima_Data_Atualizacao = item.DataAtualizacao
end
GravaUltimaDataProdutos(Ultima_Data_Atualizacao); //gravação local no seu app
```
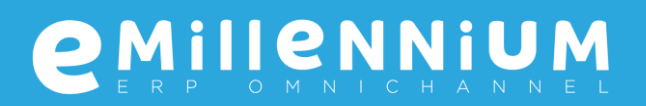

# **1 – PROCESSOS DE PRODUTOS, PREÇOS E ESTOQUES**

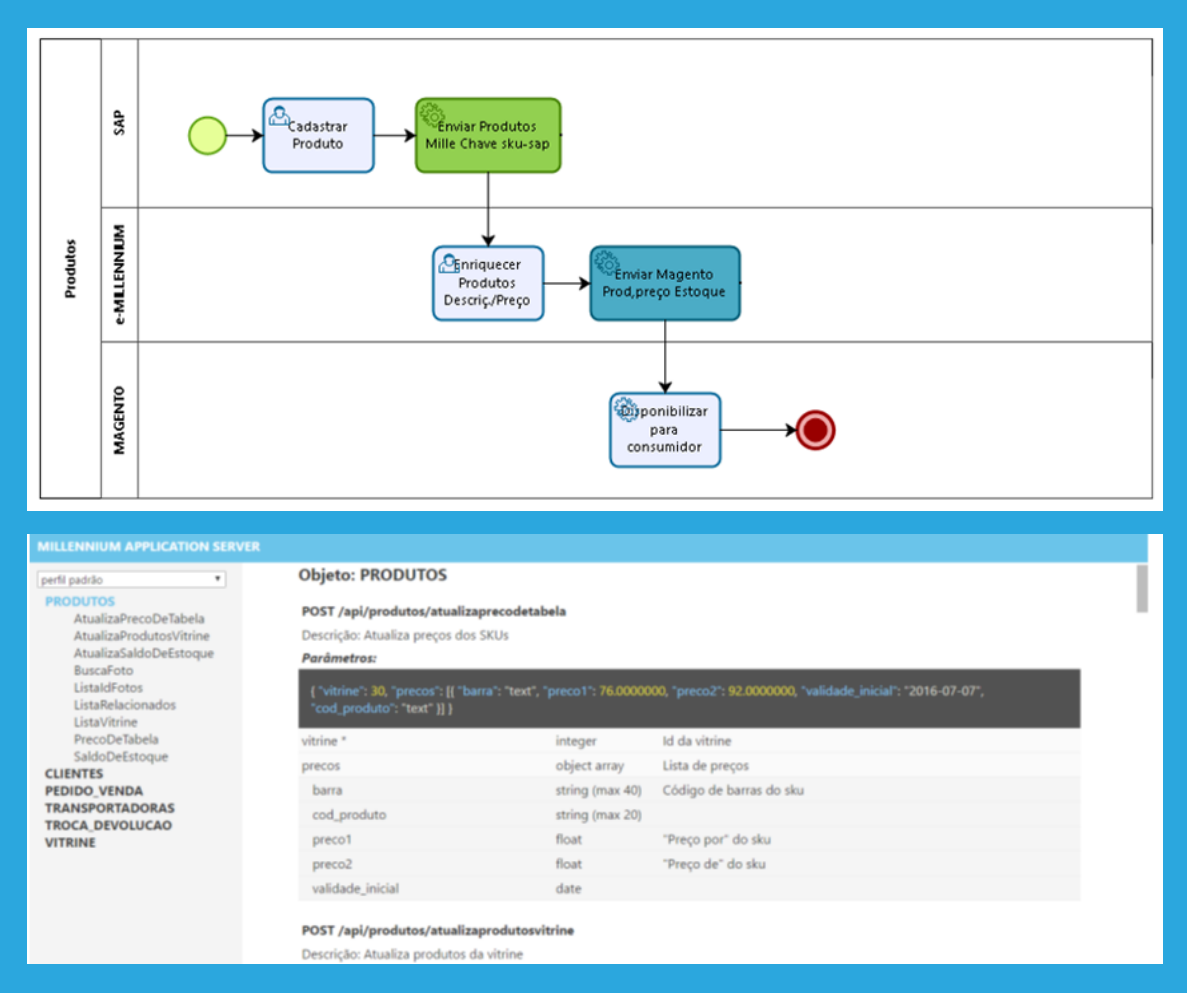

O segundo passo da integração de produtos é a leitura dos cadastros. Para isto é utilizada a chamada Produtos.ListaVitrine. Esta chamada recebe um identificador de vitrine e uma data de atualização. A data de atualização deve ser utilizada conforme o padrão demonstrado no tópico 2.1. Além dos dados básicos de produtos, esta chamada retorna algumas listas importantes:

- SKU: Esta lista possui os dados das variações de um produto como cor e tamanho, além de suas características como dimensões e tempo de entrega. O campo "inativo" também deve ser verificado, já que o usuário pode desativar certos SKUs para que não apareçam para venda. As mudanças de preço e estoque devem ser lidas por meio dos métodos PrecoDeTabela e PRODUTOS.SaldoDeEstoque que também possuem controle de mudança.
- CLASSIFICACOES: Retorna uma lista com os identificadores das classificações da vitrine associadas ao produto. Um produto pode estar associado a mais de uma classificação (isto pode ser controlado por vitrine). Se um produto é adicionado a uma classificação e depois removido, a lista ainda assim retornará tal classificação com o campo "EXCLUIDO" marcado como true.
- ESPECIFICACOES: A lista de especificações pode ser usada para adicionar classificações que variam produto a produto. Geralmente estes valores são usados para formar a área de filtro dos produtos, ou a aba de especificações técnicas. É possível identificar o uso da especificação por seu código. Cada especificação possui um tipo, um nome e uma

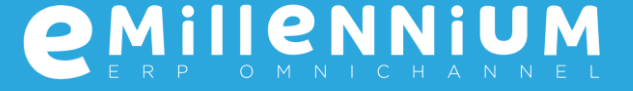

descrição que podem ser utilizadas para compor o conteúdo dependendo da necessidade da plataforma. O uso pela plataforma (filtro, aba etc) pode ser controlado pelo tipo da especificação.

#### **Métodos para enviar Produtos, Preços e Estoques do SAP para o e-Millennium:**

#### **Preços da Tabela:**

[http://millennium.iwise.com.br:6017/api/millenium\\_eco/\\$help?profile=&object=PRO](http://millennium.iwise.com.br:6017/api/millenium_eco/$help?profile=&object=PRODUTOS#produtos.atualizaprecodetabela) [DUTOS#produtos.atualizaprecodetabela](http://millennium.iwise.com.br:6017/api/millenium_eco/$help?profile=&object=PRODUTOS#produtos.atualizaprecodetabela)

#### **Produtos da Vitrine:**

[http://millennium.iwise.com.br:6017/api/millenium\\_eco/\\$help?profile=&object=PRO](http://millennium.iwise.com.br:6017/api/millenium_eco/$help?profile=&object=PRODUTOS#produtos.atualizaprodutosvitrine) [DUTOS#produtos.atualizaprodutosvitrine](http://millennium.iwise.com.br:6017/api/millenium_eco/$help?profile=&object=PRODUTOS#produtos.atualizaprodutosvitrine)

#### **Saldos de Estoques:**

[http://millennium.iwise.com.br:6017/api/millenium\\_eco/\\$help?profile=&object=PRO](http://millennium.iwise.com.br:6017/api/millenium_eco/$help?profile=&object=PRODUTOS#produtos.atualizasaldodeestoque) [DUTOS#produtos.atualizasaldodeestoque](http://millennium.iwise.com.br:6017/api/millenium_eco/$help?profile=&object=PRODUTOS#produtos.atualizasaldodeestoque)

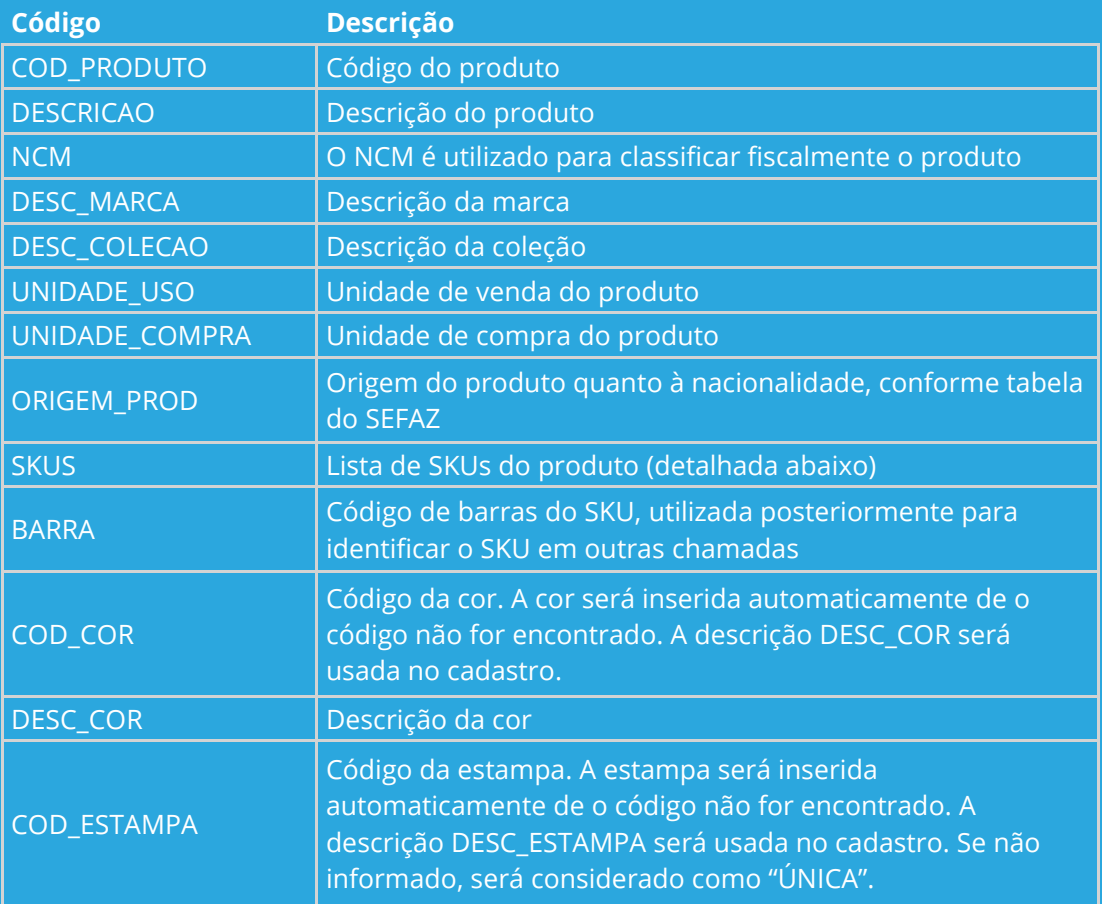

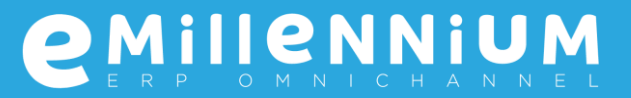

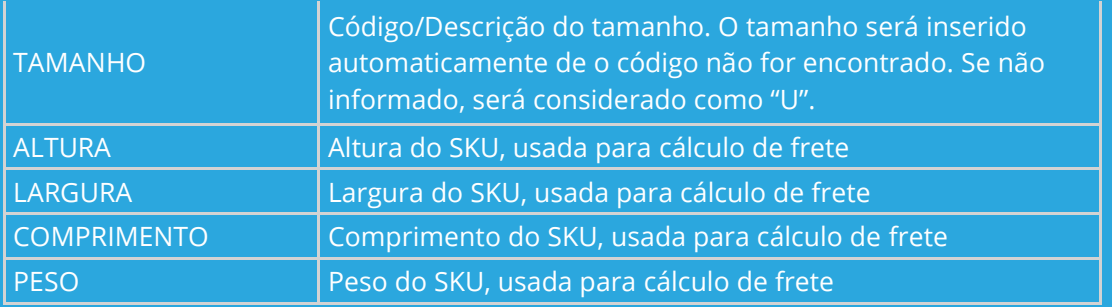

A atualização preços verifica se o preço "por" (PRECO1) ou o preço "de" (PRECO2) sofreram alterações e faz as mudanças necessárias no Millennium que depois serão transmitidas ao ecommerce. Os preços serão considerados assim que ficarem disponíveis aos clientes, sendo que os pedidos emitidos com os preços anteriores serão inseridos no Millennium com o preço vigente na emissão do pedido na plataforma. Por isto não há risco de mudanças de preço mesmo com o ambiente ativo.

POST :/api/millenium\_eco/produtos/AtualizaPrecoDeTabela

Content-Type:Application/JSON

{"VITRINE":0, "PRECOS":[{"BARRA":"789765765765", "PRECO1":10, "PRECO2":9}]}

A atualização de estoques compara o saldo sendo enviado com o saldo atual no Millennium e faz um lançamento de ajuste de estoque quando o saldo difere. O saldo considerado no Millennium é o disponível+reserva, ou seja, o saldo físico. Assim, se houverem reservas pendentes no Millennium aguardando faturamento, estas não serão consideradas como baixas até que o faturamento seja concluído.

POST :/api/millenium\_eco/produtos/AtualizaSaldoDeEstoque

Content-Type:Application/JSON

{"VITRINE":0, "PRECOS":[{"BARRA":"789765765765", "QUANTIDADE":1000}]}

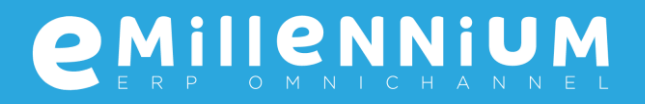

### **2 – PROCESSO DE ABASTECIMENTO DE ESTOQUES**

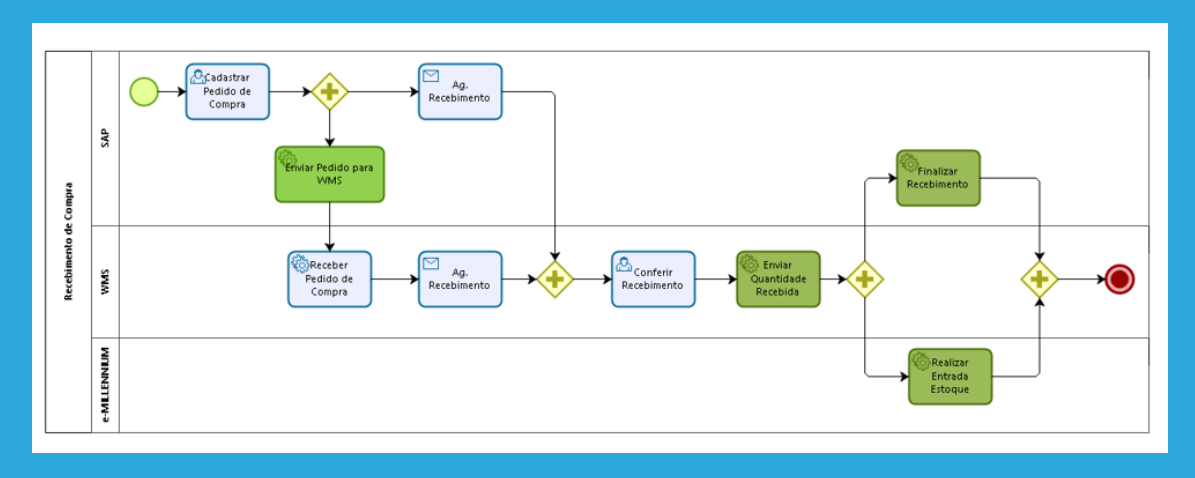

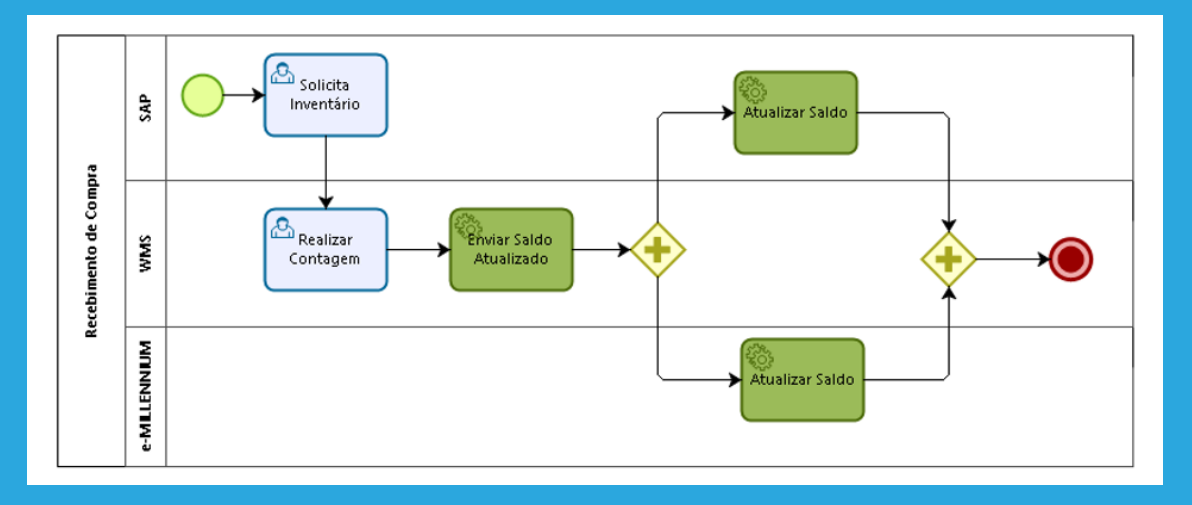

Os saldos de estoque são integrados por meio do método produtos.SaldoDeEstoque que recebe um identificador de vitrine, por onde o sistema já identifica as tabelas de preço e as promoções ativas. Este método também recebe e retorna uma data de atualização que deve ser utilizada conforme o padrão demonstrado no tópico 2.1. São retornados os dados do SKU (produto, cor, estampa e tamanho e id SKU) e os saldos separados que devem ser utilizados da seguinte forma:

Se sua plataforma possui o conceito de reserva deve ser utilizado como saldo:

**((SALDO + RESERVA\_VITRINE)-(SALDO\_NAOVITRINE – RESERVA\_NAOVITRINE))**

#### **ESTOQUE\_MIN**

Se sua plataforma não possui o conceito de reserva, deve ser utilizado como saldo:

**(SALDO)-(SALDO\_VITRINE–RESERVA\_VITRINE)-(SALDO\_NAOVITRINE-RESERVA\_NAOVITRINE)-ESTOQUE\_MIN**

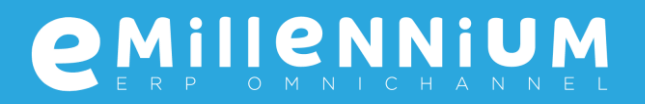

## **3 – PROCESSO DE PEDIDOS DE VENDA**

**Cliente do Pedido de Venda:**

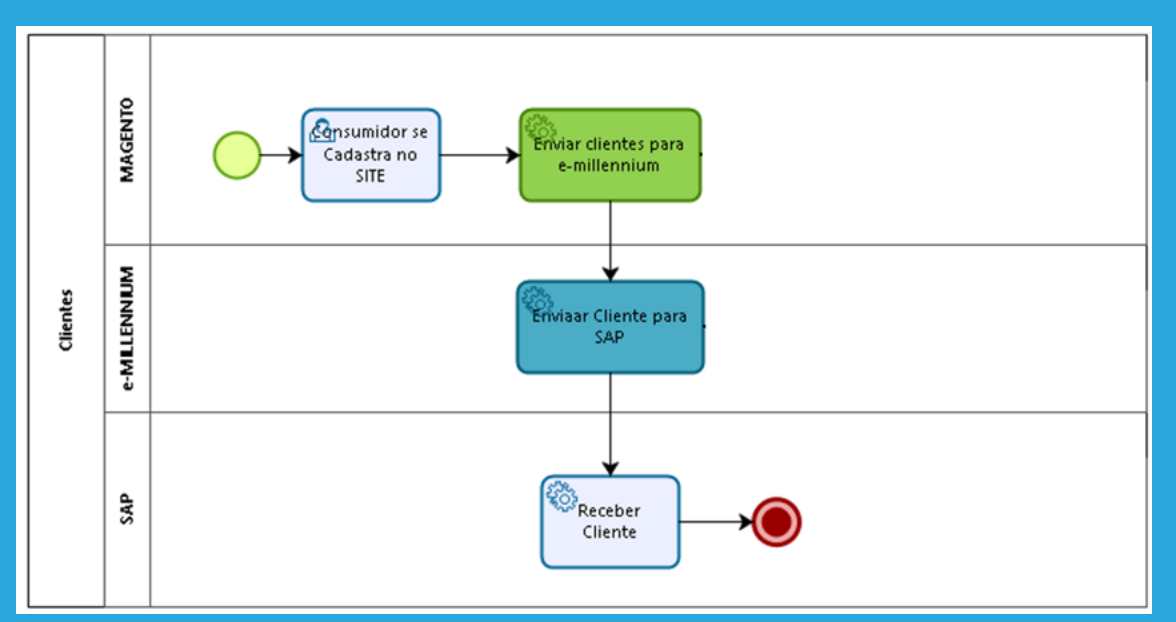

**Fluxo do Pedido de Venda e Nota Fiscal de Venda:**

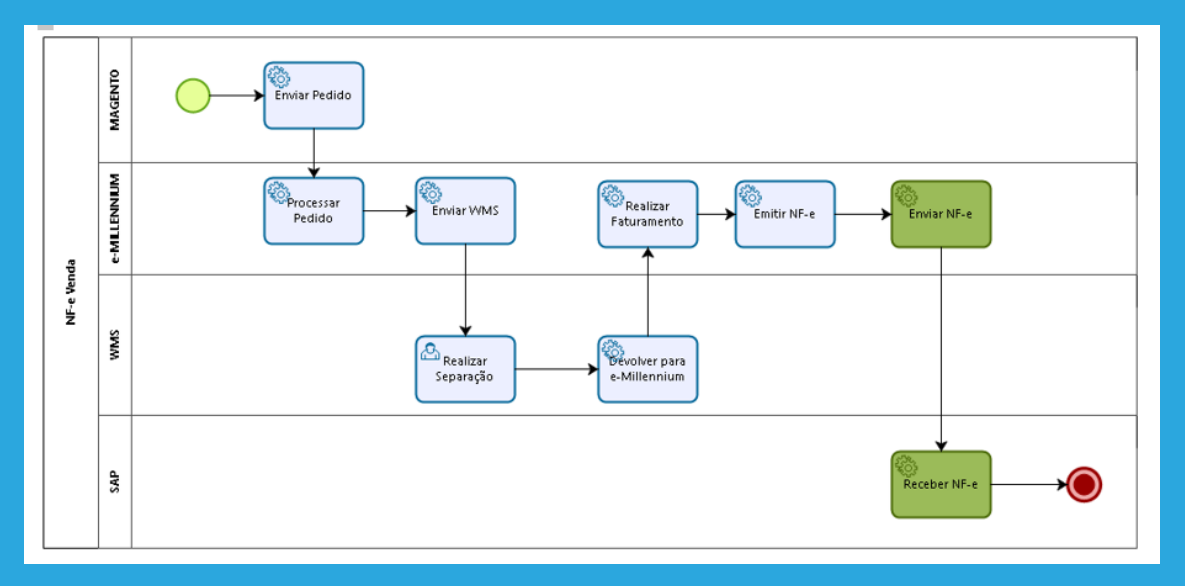

**Métodos para levar as notas fiscais emitidas/recebidas pelo e-Millennium para o SAP:**

**Listar os faturamentos (entradas e saídas):**

[http://millennium.iwise.com.br:6017/api/millenium\\_eco/\\$help?profile=&object=PEDI](http://millennium.iwise.com.br:6017/api/millenium_eco/$help?profile=&object=PEDIDO_VENDA#pedido_venda.listafaturamentos) [DO\\_VENDA#pedido\\_venda.listafaturamentos](http://millennium.iwise.com.br:6017/api/millenium_eco/$help?profile=&object=PEDIDO_VENDA#pedido_venda.listafaturamentos)

**Para XML da NF-e (emitidas/recebidas):**

[http://millennium.iwise.com.br:888/api/millenium\\_eco/\\$help?profile=&object=PEDID](http://millennium.iwise.com.br:888/api/millenium_eco/$help?profile=&object=PEDIDO_VENDA#pedido_venda.consultaxmlnfe) [O\\_VENDA#pedido\\_venda.consultaxmlnfe](http://millennium.iwise.com.br:888/api/millenium_eco/$help?profile=&object=PEDIDO_VENDA#pedido_venda.consultaxmlnfe)

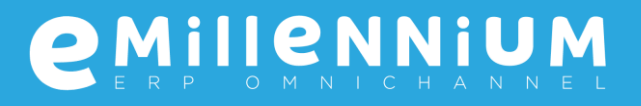

Toda a integração de pedidos é orquestrada pelo método pedido\_venda/processaStatus. Este método recebe uma lista de registros contendo o código do pedido e o status atual no seu ponto de vista. Esta lista é processada no Millennium e como resposta, é retornada uma lista de códigos de pedido e ações para que você processe, como no diagrama abaixo:

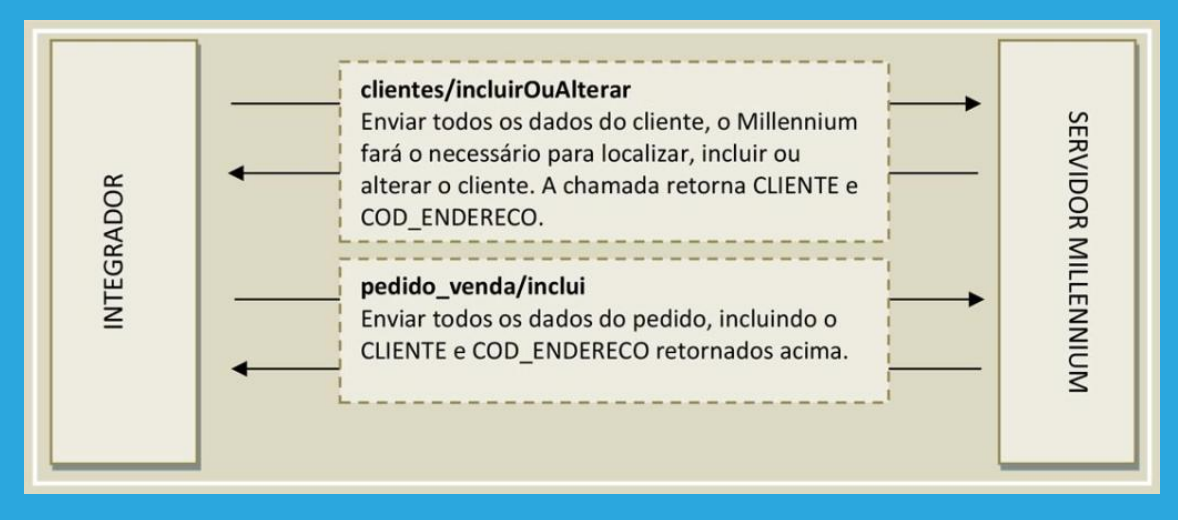

Para facilitar o entendimento, vamos considerar 3 pedidos, WEB-000001 a WEB000003. O código dos pedidos deve ser enviado ao serviço da maneira que serão incluídos no Millennium. É recomendado o uso de um prefixo antes do código do pedido (WEB-\* no exemplo), para evitar conflito de numeração. Para cada pedido, deverá será enviado o status conforme tabela abaixo:

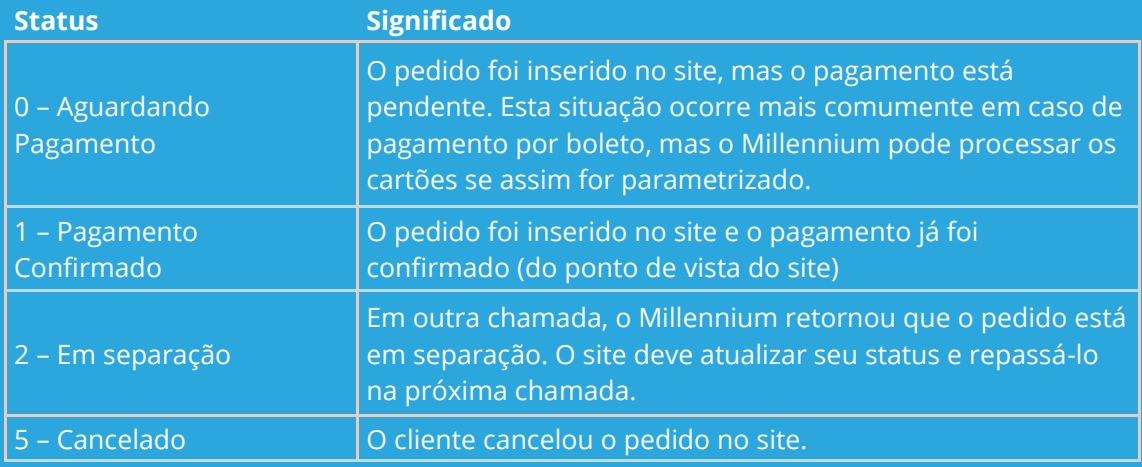

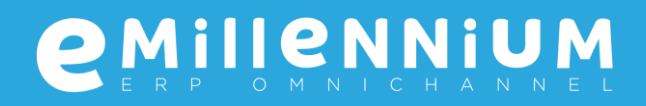

#### A chamada ao Millennium ficará assim:

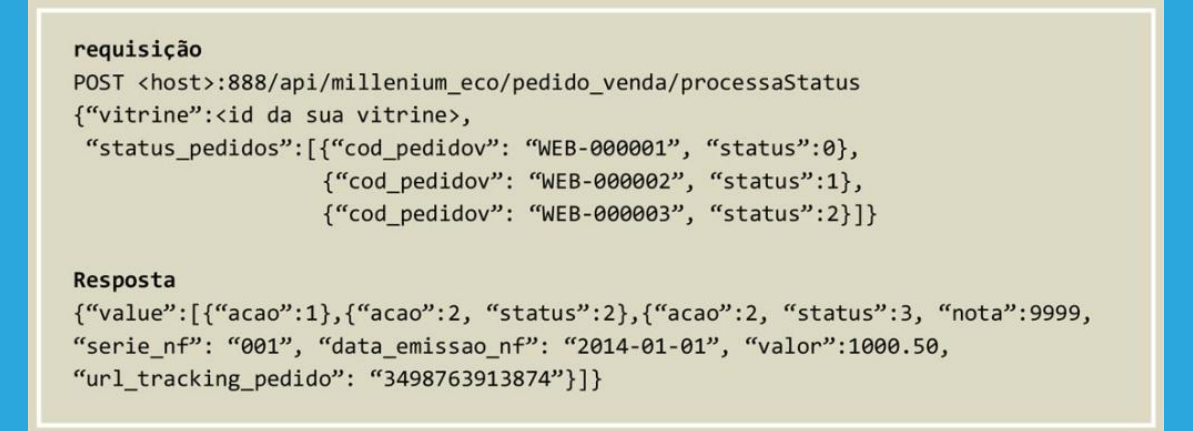

Quando o Millennium retornar a ação 1, como no pedido WEB-000001 do nosso exemplo, você deve chamar a sequência de inclusão de pedidos, conforme sequencia abaixo:

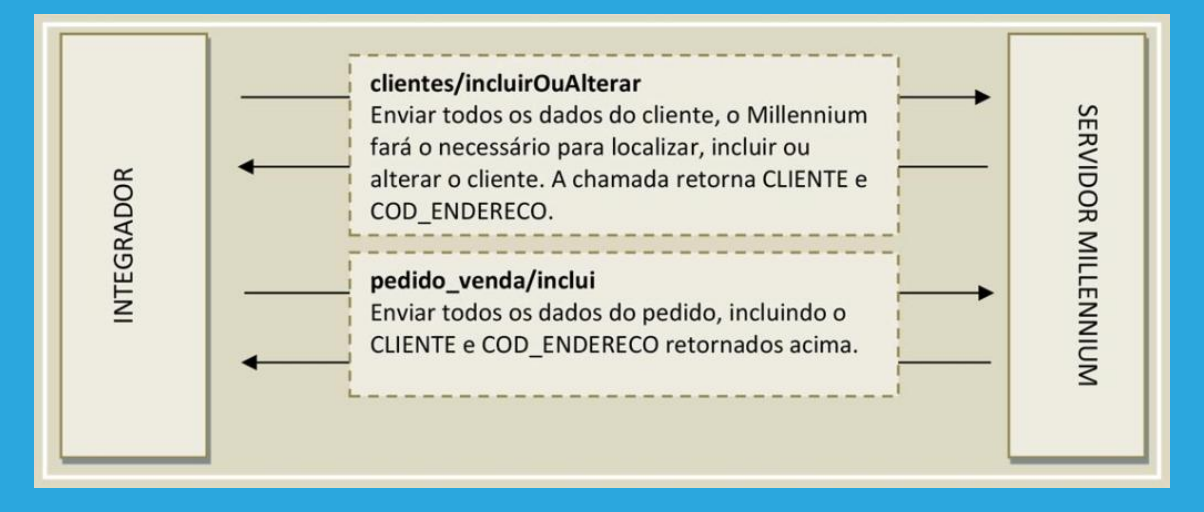

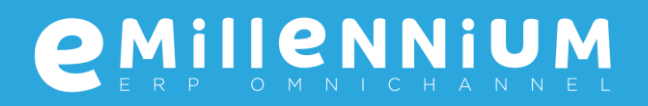

Quando o Millennium retorna a ação 2 (mudar status), o campo status associado à ele retornará para qual status você deve alterar seu pedido. Conforme o status, alguns campos associados ao registro também retornam conforme tabela abaixo. Note que estes status devem ser considerados sempre quando a ação é 2, em outras ações esta tabela não se aplica:

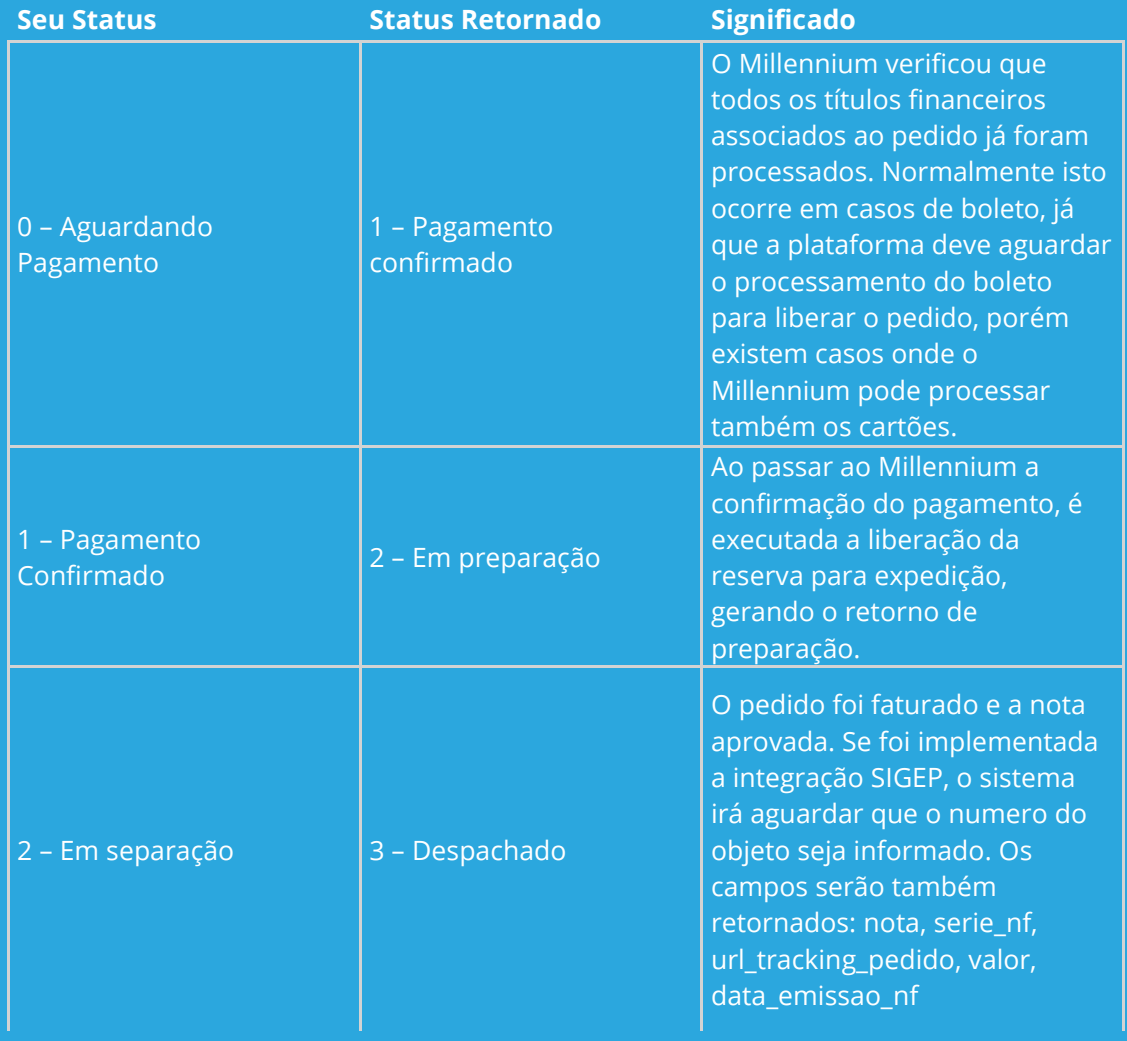

Vale ressaltar que, enquanto o status não mudar, a ação retornada será 0 (zero), indicando que nada deve ser feito em relação ao pedido. A tabela acima aplica-se apenas quando a ação retornada é 2.

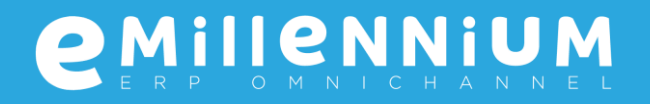

# **INTEGRAÇÃO DE FATURAMENTOS**

#### GET

:/api/millenium\_eco/pedido\_venda/ListaFaturamentos?DATA\_ATUALIZACAO=YYYY-MM-DD

Content-Type:Application/JSON

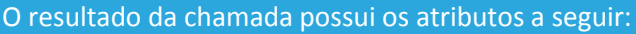

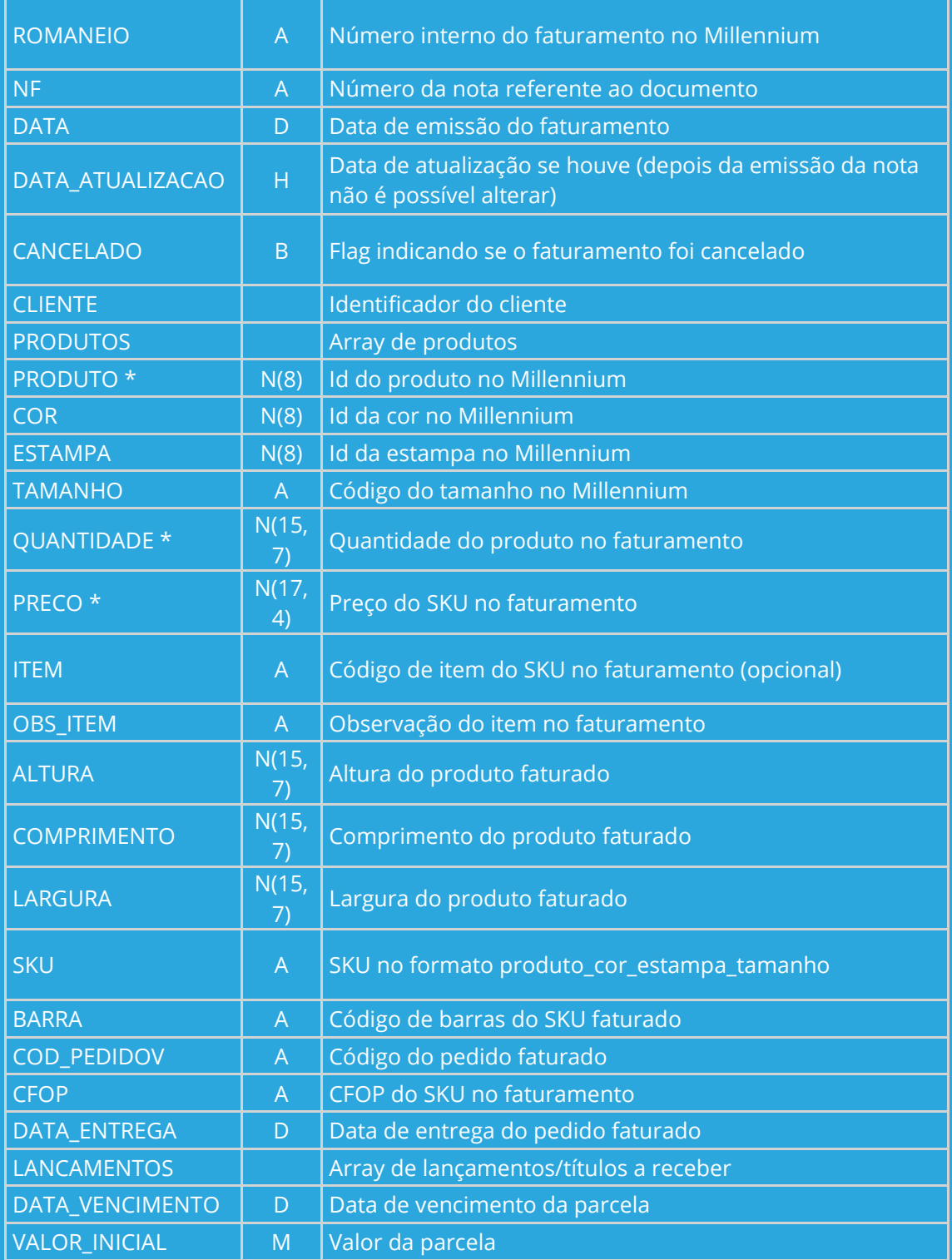

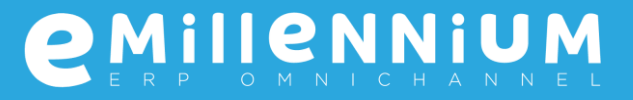

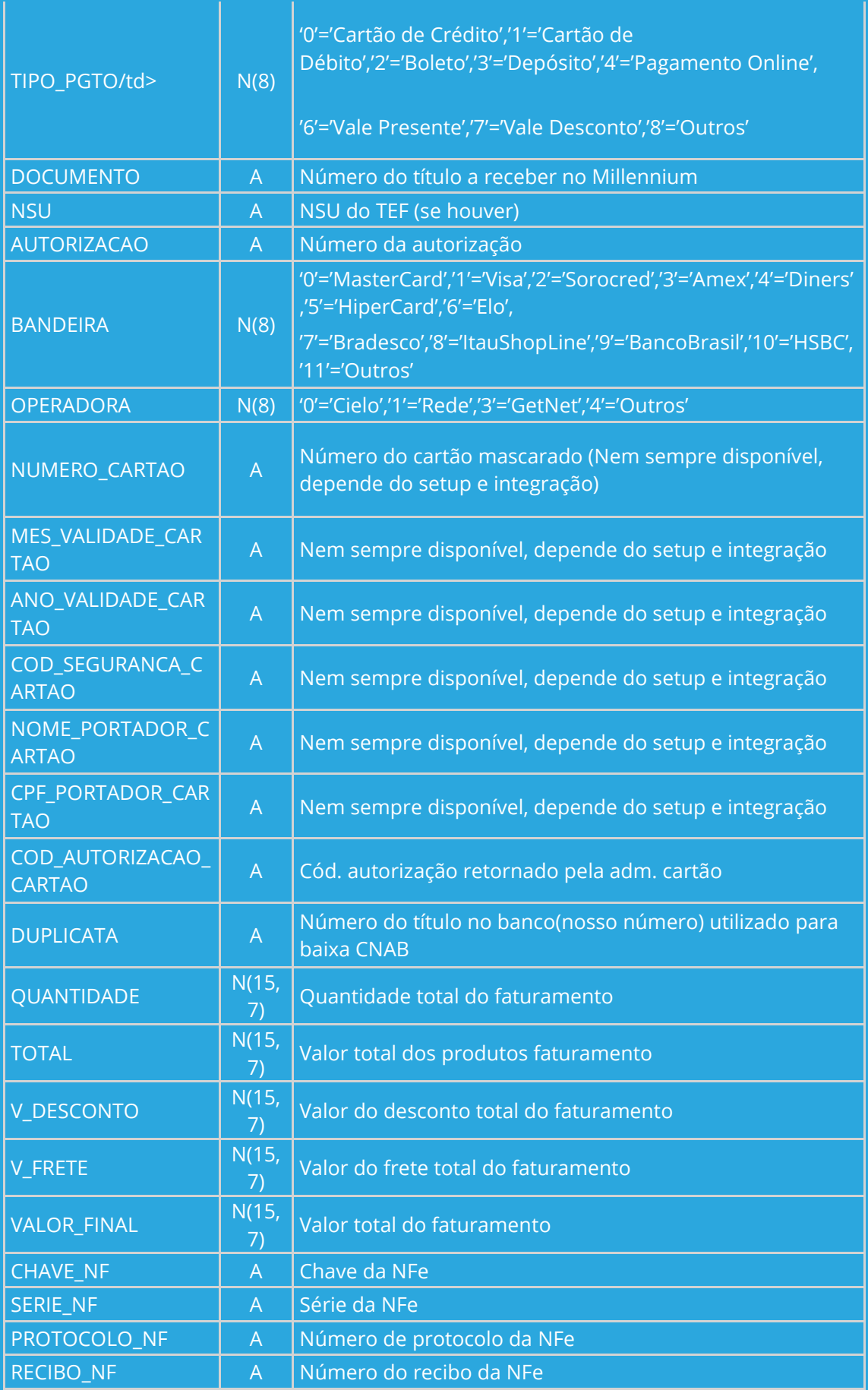

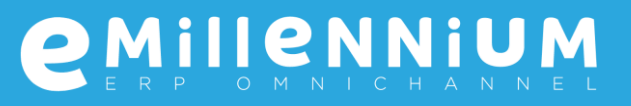

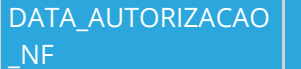

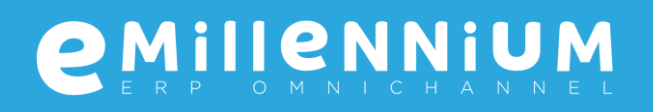

# **5 – PRINCIPAIS PROCESSOS FISCAIS**

Abaixo alguns dos principais processos fiscais atendidos.

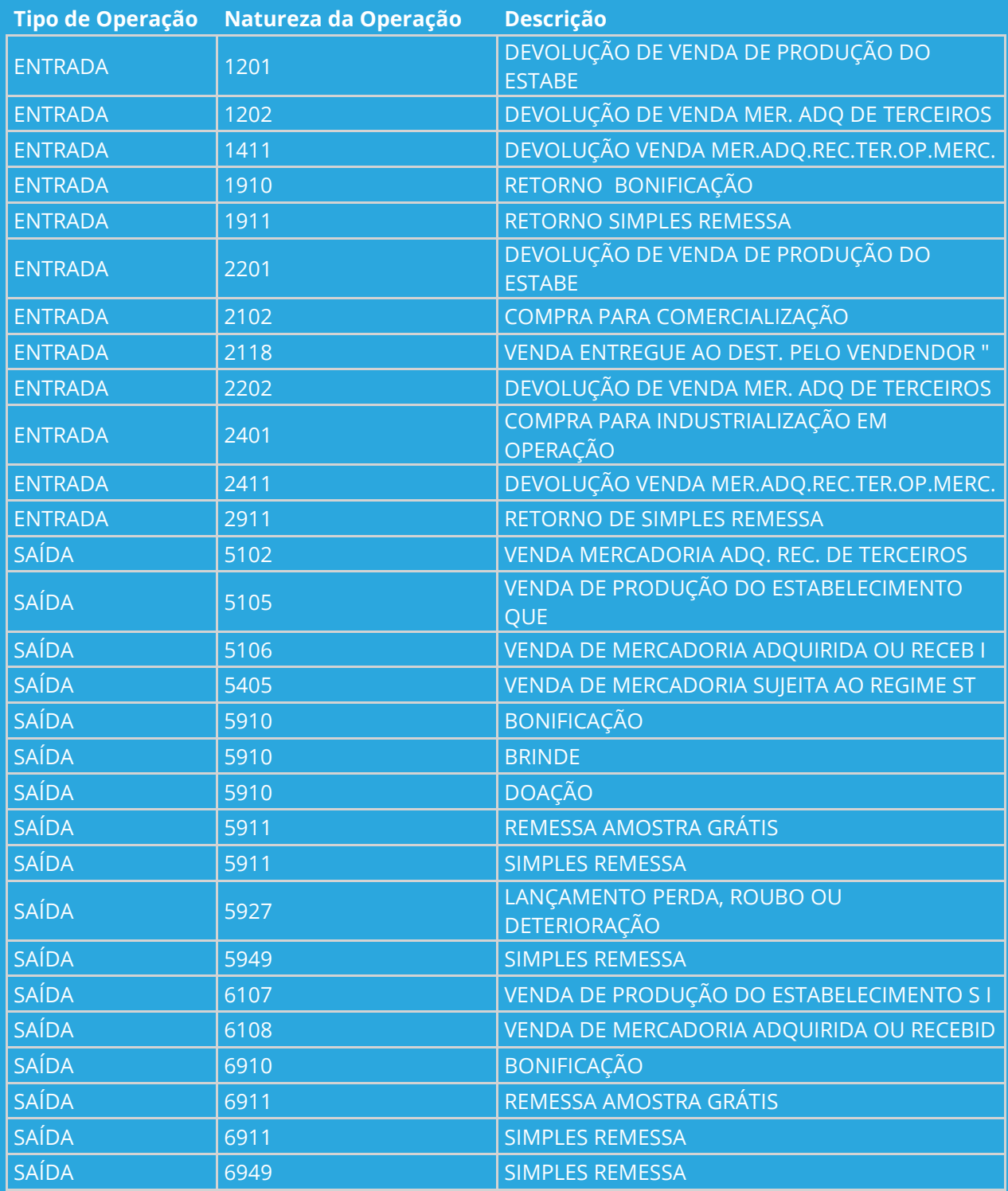

\* O e-Millennium não se limita à lista, podendo ser parametrizado para os mais diversos cenários fiscais.

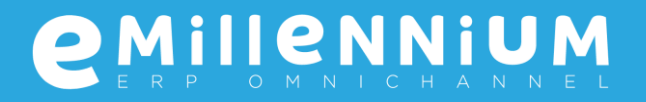

# **Referência Completa dos Métodos**

Uma referência de todos os métodos disponíveis pode ser obtida on-line através da própria instância utilizada na integração. Para nossa instância de testes deve ser utilizada a seguinte url:

Usuário: OData

Senha: 0d@t@123

[http://millennium.iwise.com.br:888/api/millenium\\_eco/\\$help](http://millennium.iwise.com.br:888/api/millenium_eco/$help)

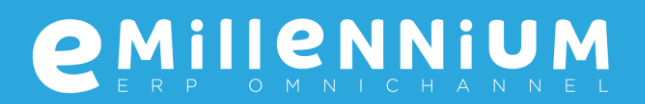